### PMB081 PM-INACTIVE ROLL "I" TO "A" - "A" TO "T"

#### PROGRAM FUNCTION:

This program will move the inactive parcels to active as of the given date and expire those active parcels that are replaced. **THIS PROGRAM REQUIRES DEDICATED UAD FILES WHEN RUN IN UPDATE AND NON-UPDATE.**

**1. BEFORE PMB081** - **Run the following reports** on all property types for use in balancing Parcel Master (use the balancing sheet on page 3):

## **You must use \_\_ \_\_\_\_ to 3O 99999999999 for your limits.**

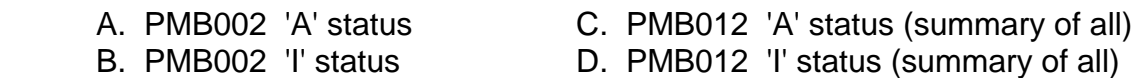

2. PMB081 – Roll "I" to "A" and "A" to "T" (Run first in non-update and review edits.)

### REQUIRED RESPONSES SUPPLIED BY OPERATOR:

- 01 This program will roll inactives to active and active to expired. If you do not wish to continue, press F3 to exit this program.
- 02 Do you want to update the files? (Y or N)
- 03 Enter run date (MMDDYYYY)
- 04 Do you want 2" labels? (Y or N)
- 05 Do you want summary sheets? (Y or N)
- 06 Number of copies
- 07 Printer ID
- 08 Output on hold? (Y or N)

#### COMMENTS:

If the files needed by this program cannot all be allocated, you will receive the following message:

> "All files required for this program cannot be allocated at this time." Hit <ENTER> to cancel this program. Make sure that no one is using UAD files before you re-try this program.

If the program fails during the roll you will receive a screen informing you to contact County Support as you may need to restore your files.

#### OUTPUT SUMMARY (or NA):

This program will generate several reports. The first report (PMB081A) will list "I" parcels rolled to "A" and "A" parcels rolled to "T". The report will show owner name, old parcel number, new parcel number, and the action performed. Total counts per edit will also list. The following Actions may appear on PMB081A:

PMB081

PARCEL EXPIRED - A ROLLED TO T The active parcel has been expired, split or copied to inactive, or deleted (F23).

PARCEL DELETED - (A/I) The parcel has been split to active or the number has been changed.

PARCEL EXPIRED - (A/I) The parcel has been expired, split or copied to inactive, or deleted (F23).

I ROLLED TO A The inactive parcel has become active.

T DROPPED

The T status parcel has been dropped and replaced by an A status parcel rolling to T.

The remaining reports are as follows: Recap of values for Expired 'I' parcels (PMB081B), Recap of Values for Dropped 'T' parcels (PMB081C), Recap of values for Expired 'A' parcels (PMB081D), Recap of values for overlaid/expired specials (PMB081E), Listing of expired 'A' specials (PMB081F), List of duplicate sales and sales verification errors (PMB081G), and Listing of 'A' parcels rolled to 'T' without copy to 'I' (PMB081H).

If requested, you will get summary sheets and 2" labels on those parcels that roll from "I" to "A" status. To generate the summary sheets and labels, run PMB019 using today's date.

## SPECIAL CONSIDERATIONS:

This program requires dedicated UAD files. The following will take place when this program is executed:

- 1. All inactive parcels with an effective date less than or equal to the given run date will be rolled to active status.
- 2. All active parcels with an expiration date equal to or less than the run date will be moved to treasurer (or 'T') status.
- 3. If an inactive parcel overlays an active parcel, the old active parcel will be rolled to treasurer status. Any old 'T' status records that have been overlaid will be listed and dropped. The last page will recap those values that have dropped to be used in the balancing procedures.

**3. AFTER PMB081** - **Run the following reports** on all property types for use in balancing Parcel Master (use the balancing sheet on page 3): **Use \_\_\_ \_\_\_ to 3O 9999999 for limits**.

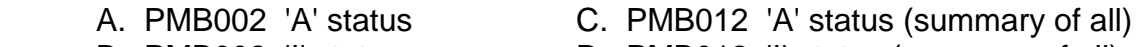

B. PMB002 'I' status D. PMB012 'I' status (summary of all)

PMB081

# **BALANCING SHEET**

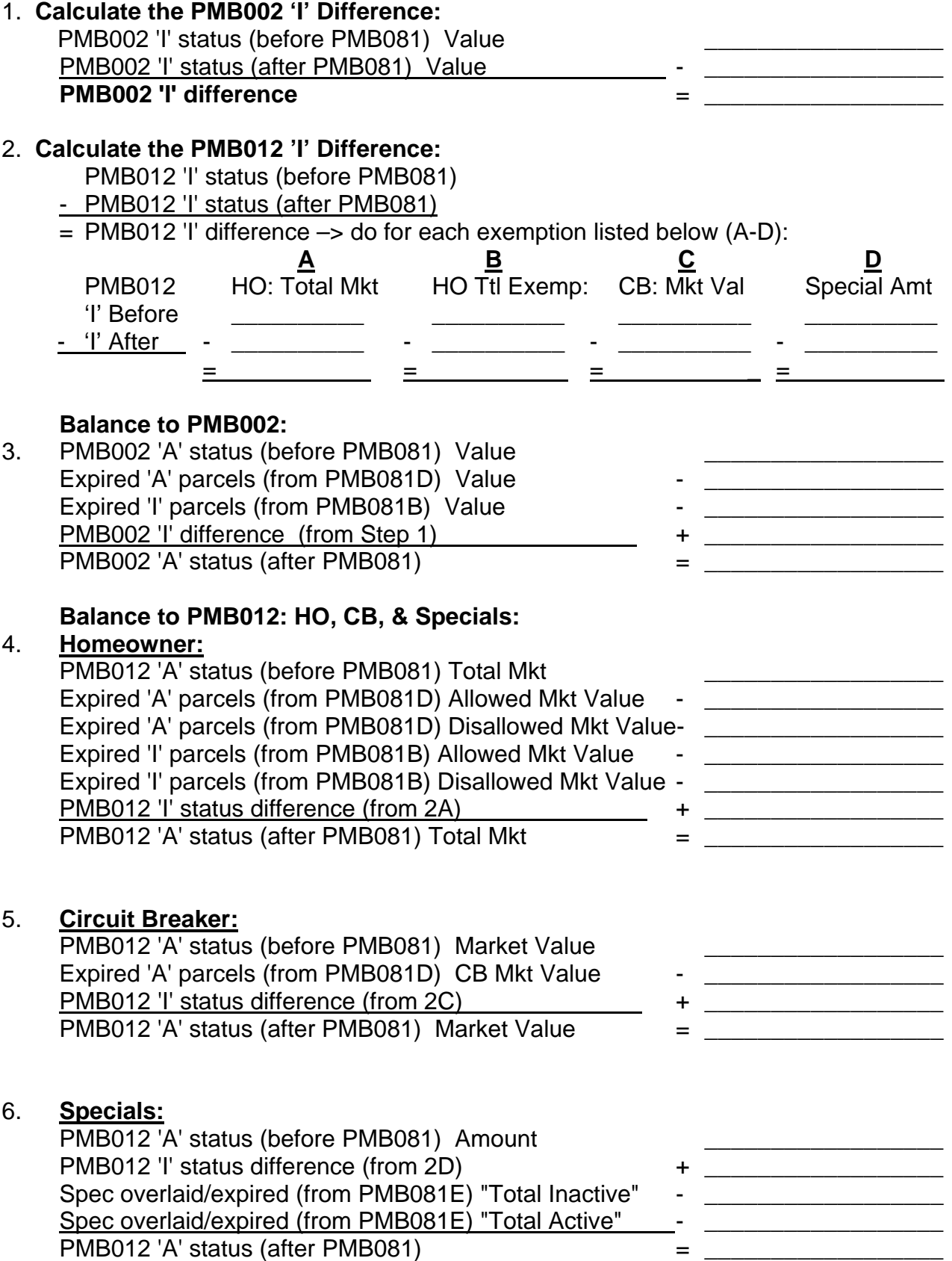

PMB081